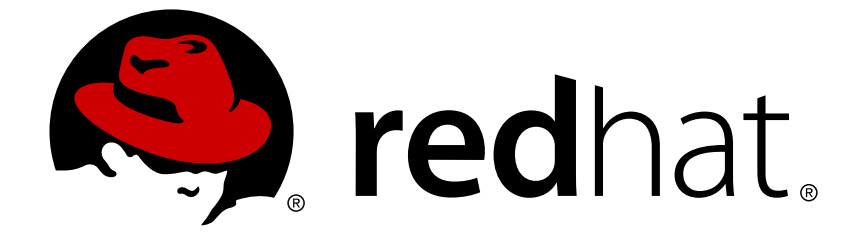

# **Red Hat Enterprise Virtualization 3.6**

# **Upgrade Guide**

Update and upgrade tasks for Red Hat Enterprise Virtualization

Last Updated: 2018-01-24

Update and upgrade tasks for Red Hat Enterprise Virtualization

Red Hat Enterprise Virtualization Documentation Team Red Hat Customer Content Services rhev-docs@redhat.com

### **Legal Notice**

Copyright © 2018 Red Hat.

This document is licensed by Red Hat under the Creative Commons [Attribution-ShareAlike](http://creativecommons.org/licenses/by-sa/3.0/) 3.0 Unported License. If you distribute this document, or a modified version of it, you must provide attribution to Red Hat, Inc. and provide a link to the original. If the document is modified, all Red Hat trademarks must be removed.

Red Hat, as the licensor of this document, waives the right to enforce, and agrees not to assert, Section 4d of CC-BY-SA to the fullest extent permitted by applicable law.

Red Hat, Red Hat Enterprise Linux, the Shadowman logo, JBoss, OpenShift, Fedora, the Infinity logo, and RHCE are trademarks of Red Hat, Inc., registered in the United States and other countries.

Linux ® is the registered trademark of Linus Torvalds in the United States and other countries.

Java ® is a registered trademark of Oracle and/or its affiliates.

XFS ® is a trademark of Silicon Graphics International Corp. or its subsidiaries in the United States and/or other countries.

MySQL ® is a registered trademark of MySQL AB in the United States, the European Union and other countries.

Node.js ® is an official trademark of Joyent. Red Hat Software Collections is not formally related to or endorsed by the official Joyent Node.js open source or commercial project.

The OpenStack ® Word Mark and OpenStack logo are either registered trademarks/service marks or trademarks/service marks of the OpenStack Foundation, in the United States and other countries and are used with the OpenStack Foundation's permission. We are not affiliated with, endorsed or sponsored by the OpenStack Foundation, or the OpenStack community.

All other trademarks are the property of their respective owners.

### **Abstract**

A comprehensive guide to upgrading and updating components in a Red Hat Enterprise Virtualization environment.

### **Table of Contents**

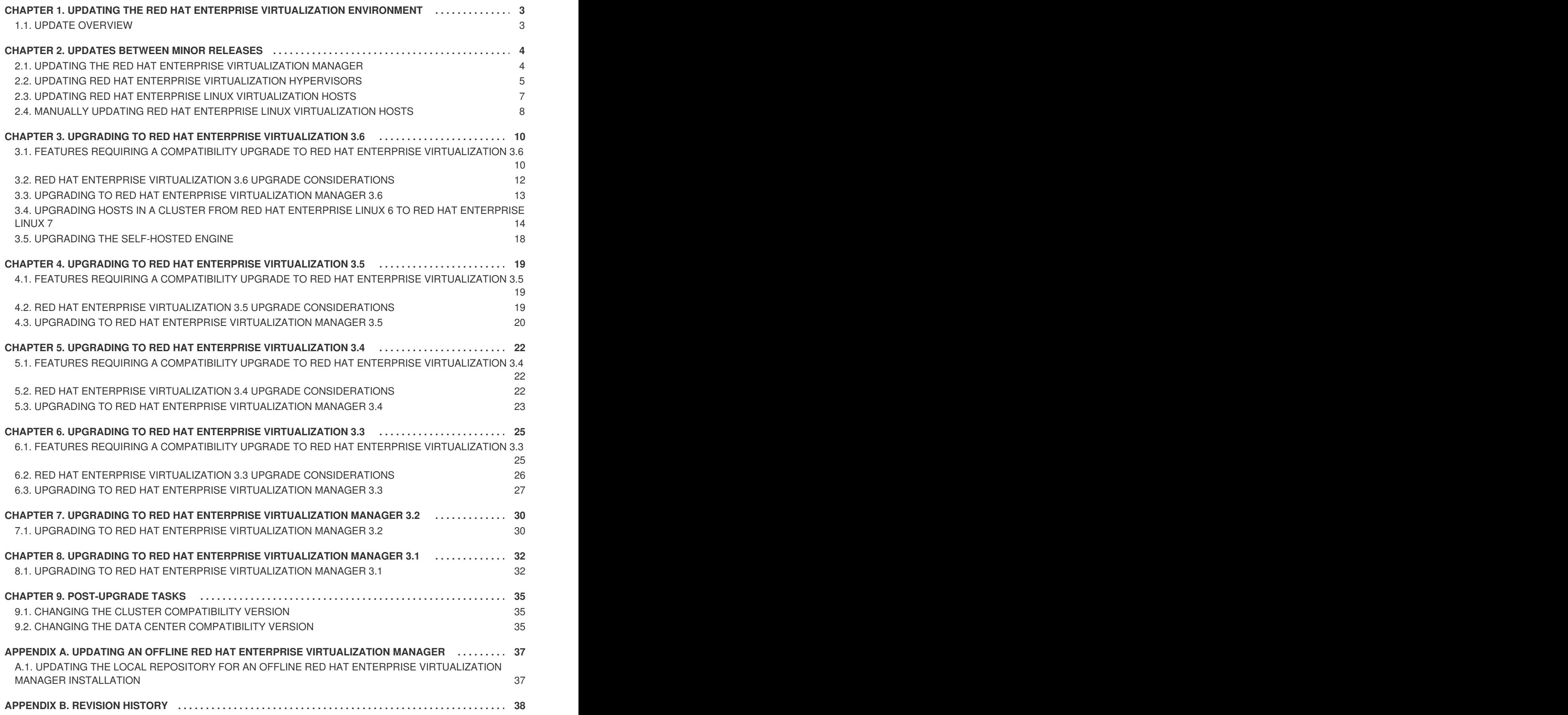

**Upgrade Guide**

## <span id="page-6-0"></span>**CHAPTER 1. UPDATING THE RED HAT ENTERPRISE VIRTUALIZATION ENVIRONMENT**

### <span id="page-6-1"></span>**1.1. UPDATE OVERVIEW**

This chapter covers both updating your Red Hat Enterprise Virtualization environment between minor releases, and upgrading to the next major version. Always update to the latest minor version of your current Red Hat Enterprise Virtualization Manager version before you upgrade to the next major version.

For interactive upgrade instructions, you can also use the RHEV Upgrade Helper available at <https://access.redhat.com/labs/rhevupgradehelper/>. This application asks you to provide information about your upgrade path and your current environment, and presents the relevant steps for upgrade as well as steps to prevent known issues specific to your upgrade scenario.

Upgrading Red Hat Enterprise Virtualization involves the following steps:

- Upgrading Red Hat Enterprise Virtualization Manager:
	- Subscribe to the appropriate entitlements
	- Update the system
	- o Run engine-setup
	- Remove repositories no longer required
- Updating RHEV-H, RHVH, and RHEL hosts
- Updating cluster and data center compatibility levels

The command used to perform the upgrade itself is engine-setup, which provides an interactive interface. While the upgrade is in progress, virtualization hosts and the virtual machines running on those virtualization hosts continue to operate independently. When the upgrade is complete, you can then upgrade your hosts to the latest versions of Red Hat Enterprise Linux or Red Hat Enterprise Virtualization Hypervisor.

### <span id="page-7-0"></span>**CHAPTER 2. UPDATES BETWEEN MINOR RELEASES**

### <span id="page-7-1"></span>**2.1. UPDATING THE RED HAT ENTERPRISE VIRTUALIZATION MANAGER**

Updates to the Red Hat Enterprise Virtualization Manager are released via the Content Delivery Network. Before installing an update from the Content Delivery Network, ensure you read the advisory text associated with it and the latest version of the *Red Hat Enterprise Virtualization Manager Release Notes* and *Red Hat Enterprise Virtualization Technical Notes* on the [Customer](https://access.redhat.com/documentation/en-US/Red_Hat_Enterprise_Virtualization/) Portal.

#### **Procedure 2.1. Updating Red Hat Enterprise Virtualization Manager**

- 1. On the Red Hat Enterprise Virtualization Manager machine, check if updated packages are available:
	- # engine-upgrade-check
- 2. If there are no updates are available, the command will output the text **No upgrade**:

```
# engine-upgrade-check
VERB: queue package rhevm-setup for update
VERB: package rhevm-setup queued
VERB: Building transaction
VERB: Empty transaction
VERB: Transaction Summary:
No upgrade
```
If updates are available, the command will list the packages to be updated:

```
# engine-upgrade-check
VERB: queue package rhevm-setup for update
VERB: package rhevm-setup queued
VERB: Building transaction
VERB: Transaction built
VERB: Transaction Summary:
VERB: updated - rhevm-lib-3.3.2-0.50.el6ev.noarch
VERB: update - rhevm-lib-3.4.0-0.13.el6ev.noarch
VERB: updated - rhevm-setup-3.3.2-0.50.el6ev.noarch
VERB: update - rhevm-setup-3.4.0-0.13.el6ev.noarch
VERB: install - rhevm-setup-base-3.4.0-0.13.el6ev.noarch
VERB: install - rhevm-setup-plugin-ovirt-engine-3.4.0-
0.13.el6ev.noarch
VERB: updated - rhevm-setup-plugins-3.3.1-1.el6ev.noarch<br>VERB: update - rhevm-setup-plugins-3.4.0-0.5.el6ev.noard
                   - rhevm-setup-plugins-3.4.0-0.5.el6ev.noarch
Upgrade available
Upgrade available
```
- 3. Update the rhevm-setup package:
	- # yum update rhevm-setup

4. Update the Red Hat Enterprise Virtualization Manager. By running **engine-setup**, the script will prompt you with some configuration questions like updating the firewall rules or updating PKI certificates. The script will then go through the process of stopping the **ovirt-engine** service, downloading and installing the updated packages, backing up and updating the database, performing post-installation configuration, and starting the **ovirt-engine** service.

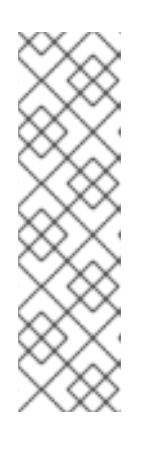

#### **NOTE**

The **engine-setup** script is also used during the Red Hat Enterprise Virtualization Manager installation process, and it stores the configuration values that were supplied. During an update, the stored values are displayed when previewing the configuration, and may not be up to date if **engine-config** was used to update configuration after installation. For example, if **engine-config** was used to update **SANWipeAfterDelete** to **true** after installation, **enginesetup** will output "Default SAN wipe after delete: False" in the configuration preview. However, the updated values will not be overwritten by **engine-setup**.

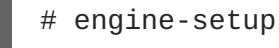

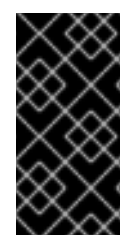

#### **IMPORTANT**

The update process may take some time; allow time for the update process to complete and do not stop the process once initiated. Once the update is complete, you will also be instructed to separately update the Data Warehouse and Reports functionality. These additional steps are only required if you installed these features.

### <span id="page-8-0"></span>**2.2. UPDATING RED HAT ENTERPRISE VIRTUALIZATION HYPERVISORS**

Updating Red Hat Enterprise Virtualization Hypervisors involves reinstalling the Hypervisor with a newer version of the Hypervisor ISO image. This includes stopping and restarting the Hypervisor. If migration is enabled at cluster level, virtual machines are automatically migrated to another host in the cluster; as a result, it is recommended that Hypervisor updates are performed at a time when the Hypervisor's usage is relatively low.

Ensure that the cluster to which the host belongs has sufficient memory reserve in order for its hosts to perform maintenance. If a cluster lacks sufficient memory, the virtual machine migration operation will hang and then fail. You can reduce the memory usage of this operation by shutting down some or all virtual machines before updating the Hypervisor.

It is recommended that administrators update Red Hat Enterprise Virtualization Hypervisors regularly. Important bug fixes and security updates are included in updates. Hypervisors that are not up to date may be a security risk.

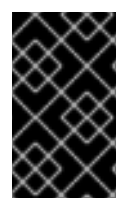

#### **IMPORTANT**

Ensure that the cluster contains more than one host before performing an upgrade. Do not attempt to reinstall or upgrade all the hosts at the same time, as one host must remain available to perform Storage Pool Manager (SPM) tasks.

#### **Procedure 2.2. Updating Red Hat Enterprise Virtualization Hypervisors**

- 1. Log in to the system hosting the Red Hat Enterprise Virtualization Manager as the **root** user.
- 2. Ensure that you have the Red Hat Enterprise Virtualization Hypervisor repository enabled:

```
# subscription-manager repos --enable=rhel-6-server-rhevh-rpms
```
- 3. Update the rhev-hypervisor package:
	- o Red Hat Enterprise Virtualization Hypervisor 6:

# yum update rhev-hypervisor6

Red Hat Enterprise Virtualization Hypervisor 7:

yum update rhev-hypervisor7

- 4. From the Administration Portal, click the **Hosts** tab, and then select the Hypervisor that you intend to upgrade.
	- If the Hypervisor requires updating, an alert message under **Action Items** and an icon next to the Hypervisor's name indicate that a new version of the Red Hat Enterprise Virtualization Hypervisor is available.
	- If the Hypervisor does not require updating, no alert message or icon is displayed and no further action is required.
- 5. Click **Upgrade** to open the **Upgrade Host** confirmation window.
- 6. Select the appropriate Hypervisor ISO image.
- 7. Click **OK**. The details of the Hypervisor are updated in the **Hosts** tab, and the status will transition through these stages:
	- **Maintenance**
	- **Installing**
	- **Non Responsive**
	- **Up**

These are all expected, and each stage will take some time.

8. Restart the Hypervisor to ensure all updates are correctly applied.

Once successfully updated, the Hypervisor displays a status of **Up**. Any virtual machines that were migrated off the Hypervisor are, at this point, able to be migrated back to it. Repeat the update procedure for each Hypervisor in the Red Hat Enterprise Virtualization environment.

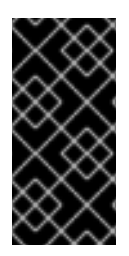

After a Red Hat Enterprise Virtualization Hypervisor is successfully registered to the Red Hat Enterprise Virtualization Manager and then upgraded, it may erroneously appear in the Administration Portal with the status of **Install Failed**. Click **Activate**, and the Hypervisor will change to an **Up** status and be ready for use.

### <span id="page-10-0"></span>**2.3. UPDATING RED HAT ENTERPRISE LINUX VIRTUALIZATION HOSTS**

From Red Hat Enterprise Virtualization 3.6 onwards, you can use the host upgrade manager to update individual hosts. The upgrade manager reduces the time required for host updates by automating the process of putting the host into maintenance mode, updating packages, and bringing the host back up. On large deployments with many hosts, this automated process can save a significant amount of time.

The upgrade manager checks for and notifies you of available updates to the vdsm and vdsm-cli packages by default. You can specify additional packages for the upgrade manager to monitor for updates using the system configuration value **UserPackageNamesForCheckUpdate**. This value accepts wildcards. Run the **engine-config** command on the Manager machine. For example:

engine-config -m UserPackageNamesForCheckUpdate=qemu-kvm-rhev

The upgrade manager checks for updates every 24 hours by default. You can change this setting using the **HostPackagesUpdateTimeInHours** configuration value. Run the **engine-config** command on the Manager machine. For example:

# engine-config -s HostPackagesUpdateTimeInHours=48

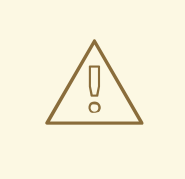

#### **WARNING**

The upgrade manager only updates vdsm, vdsm-cli, and any other packages added to **UserPackageNamesForCheckUpdate**. For additional updates, such as security fixes for the operating system, you must manually update the host with **yum update** as shown in Section 2.4, "Manually Updating Red Hat Enterprise Linux [Virtualization](#page-12-0) Hosts".

If migration is enabled at cluster level, virtual machines are automatically migrated to another host in the cluster; as a result, it is recommended that host updates are performed at a time when the host's usage is relatively low.

Ensure that the cluster to which the host belongs has sufficient memory reserve in order for its hosts to perform maintenance. If a cluster lacks sufficient memory, the virtual machine migration operation will hang and then fail. You can reduce the memory usage of this operation by shutting down some or all virtual machines before updating the host.

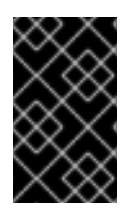

Ensure that the cluster contains more than one host before performing an update. Do not attempt to update all the hosts at the same time, as one host must remain available to perform Storage Pool Manager (SPM) tasks.

#### **Procedure 2.3. Updating Red Hat Enterprise Linux Virtualization Hosts**

- 1. Click the **Hosts** tab and select the host to be updated.
	- If the host requires updating, an alert message under **Action Items** and an icon next to the host's name indicate that a new version is available.
	- If the host does not require updating, no alert message or icon is displayed and no further action is required.
- 2. Click **Upgrade** to open the **Upgrade Host** confirmation window.
- 3. Click **OK** to update the host. The details of the host are updated in the **Hosts** tab, and the status will transition through these stages:
	- **Maintenance**
	- **Installing**
	- **Up**

Once successfully updated, the host displays a status of **Up**. Any virtual machines that were migrated off the host are, at this point, able to be migrated back to it. Repeat the update procedure for each host in the Red Hat Enterprise Virtualization environment.

#### **NOTE**

If the update fails, the host's status changes to **Install Failed**. From **Install Failed** you can click **Upgrade** again.

### <span id="page-11-0"></span>**2.4. MANUALLY UPDATING RED HAT ENTERPRISE LINUX VIRTUALIZATION HOSTS**

Red Hat Enterprise Linux hosts use the **yum** command in the same way as regular Red Hat Enterprise Linux systems. It is highly recommended that you use **yum** to update your systems regularly, to ensure timely application of security and bug fixes. Updating a host includes stopping and restarting the host. If migration is enabled at cluster level, virtual machines are automatically migrated to another host in the cluster; as a result, it is recommended that host updates are performed at a time when the host's usage is relatively low.

The cluster to which the host belongs must have sufficient memory reserve in order for its hosts to perform maintenance. Moving a host with live virtual machines to maintenance in a cluster that lacks sufficient memory causes any virtual machine migration operations to hang and then fail. You can reduce the memory usage of this operation by shutting down some or all virtual machines before moving the host to maintenance.

<span id="page-12-0"></span>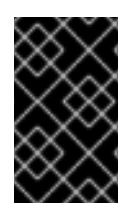

Ensure that the cluster contains more than one host before performing an update. Do not attempt to update all the hosts at the same time, as one host must remain available to perform Storage Pool Manager (SPM) tasks.

#### **Procedure 2.4. Manually Updating Red Hat Enterprise Linux Hosts**

- 1. From the Administration Portal, click the **Hosts** tab and select the host to be updated.
- 2. Click **Maintenance** to place the host into maintenance mode.
- 3. On the Red Hat Enterprise Linux host machine, run the following command:

# yum update

4. Restart the host to ensure all updates are correctly applied.

You have successfully updated the Red Hat Enterprise Linux host. Repeat this process for each Red Hat Enterprise Linux host in the Red Hat Enterprise Virtualization environment.

## <span id="page-13-0"></span>**CHAPTER 3. UPGRADING TO RED HAT ENTERPRISE VIRTUALIZATION 3.6**

### <span id="page-13-1"></span>**3.1. FEATURES REQUIRING A COMPATIBILITY UPGRADE TO RED HAT ENTERPRISE VIRTUALIZATION 3.6**

Some of the features provided by Red Hat Enterprise Virtualization 3.6 are only available if your data centers, clusters, and storage have a compatibility version of 3.6.

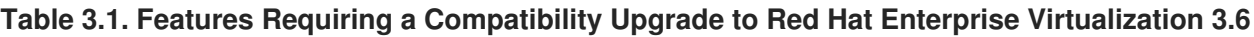

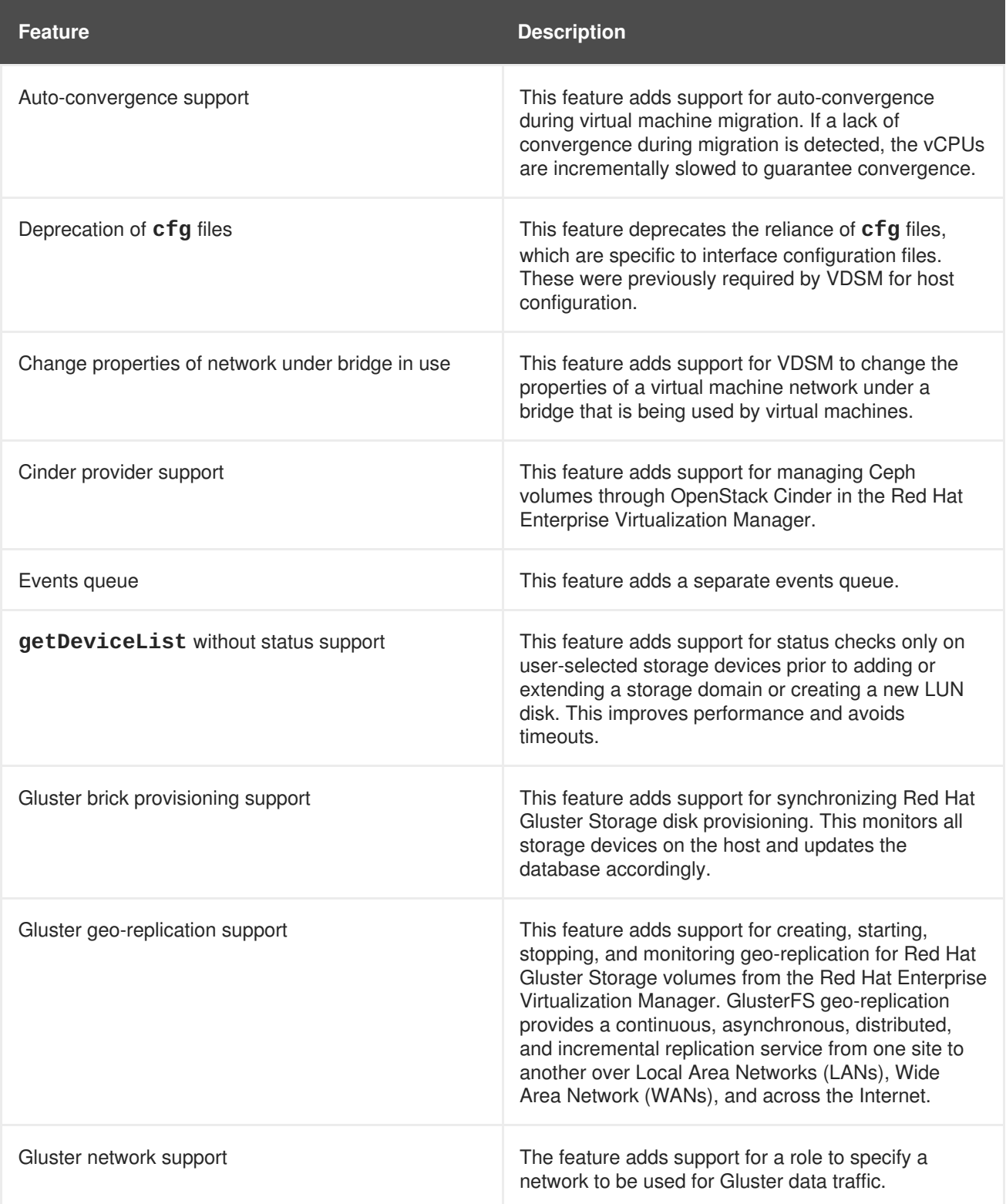

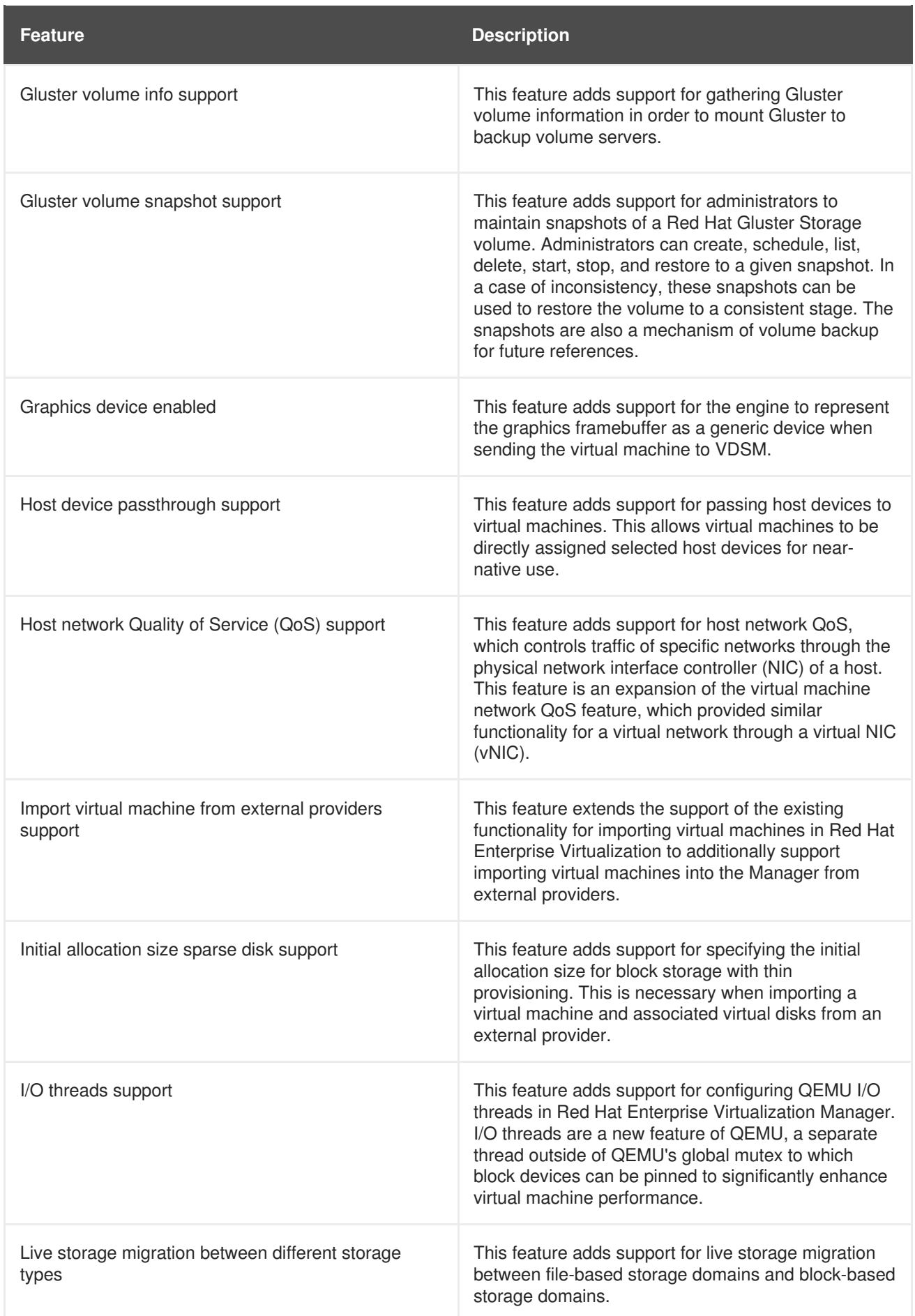

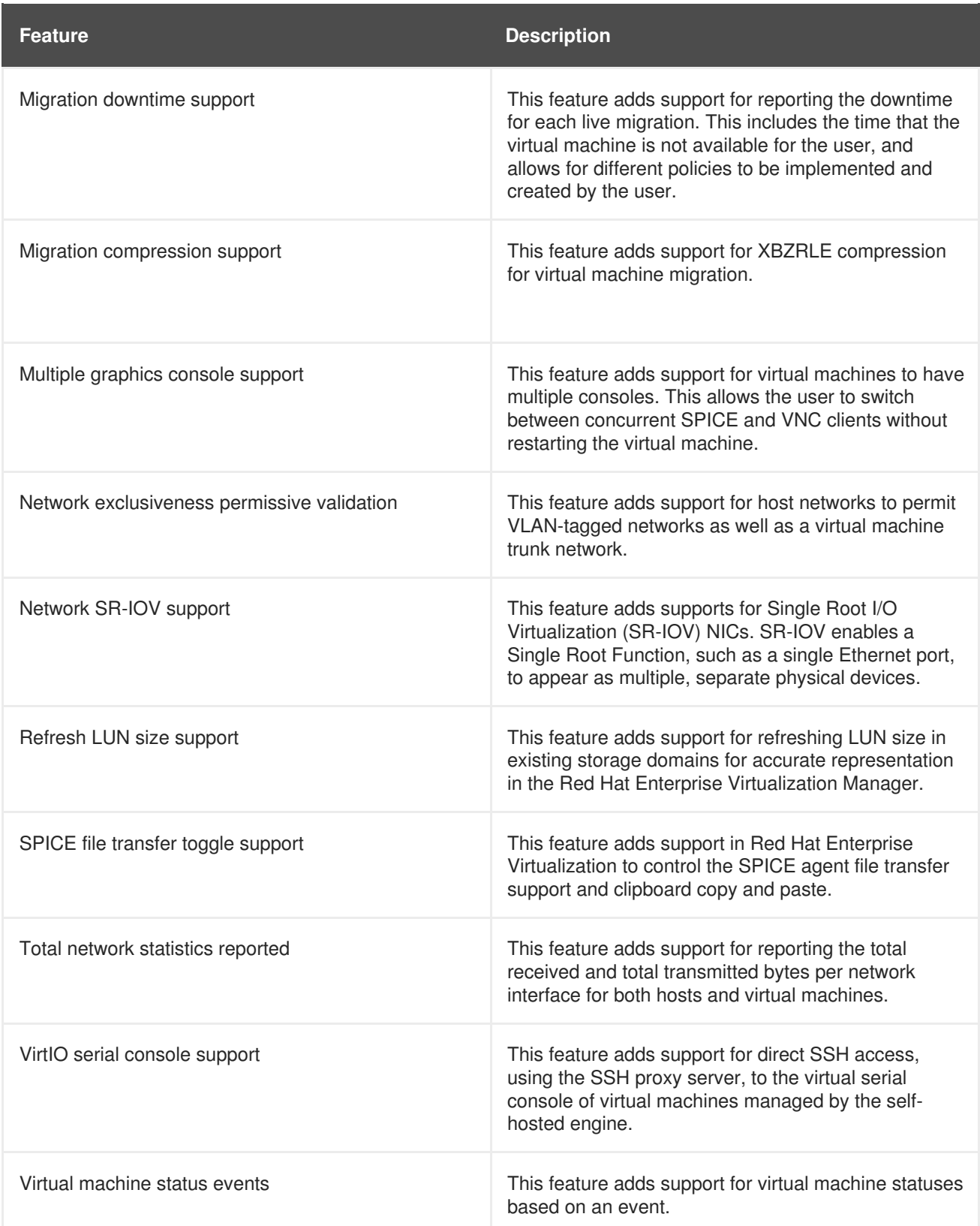

### <span id="page-15-0"></span>**3.2. RED HAT ENTERPRISE VIRTUALIZATION 3.6 UPGRADE CONSIDERATIONS**

The following is a list of key considerations that must be made when planning your upgrade.

#### **Upgrading to version 3.6 can only be performed from version 3.5**

To upgrade a previous version of Red Hat Enterprise Virtualization earlier than Red Hat Enterprise Virtualization 3.5 to Red Hat Enterprise Virtualization 3.6, you must sequentially upgrade to any newer versions of Red Hat Enterprise Virtualization before upgrading to the latest version. For example, if you are using Red Hat Enterprise Virtualization 3.4, you must upgrade to the latest minor version of Red Hat Enterprise Virtualization 3.5 before you can upgrade to Red Hat Enterprise Virtualization 3.6.

#### **Red Hat Enterprise Virtualization Manager cannot be installed on the same machine as IPA**

An error message displays if the ipa-server package is installed. Red Hat Enterprise Virtualization Manager 3.6 does not support installation on the same machine as Identity Management (IdM). To resolve this issue, you must migrate the IdM configuration to another system before re-attempting the upgrade.

#### **Red Hat Enterprise Virtualization Manager 3.6 is supported to run on Red Hat Enterprise Linux 6.7**

Upgrading to version 3.6 involves also upgrading the base operating system of the machine that hosts the Manager.

### <span id="page-16-0"></span>**3.3. UPGRADING TO RED HAT ENTERPRISE VIRTUALIZATION MANAGER 3.6**

The following procedure outlines the process for upgrading Red Hat Enterprise Virtualization Manager 3.5 to 3.6. This procedure assumes that the system on which the Manager is installed is subscribed to the entitlements for receiving Red Hat Enterprise Virtualization 3.5 packages at the start of the procedure.

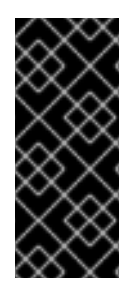

#### **IMPORTANT**

If the upgrade fails, the **engine-setup** command will attempt to roll your Red Hat Enterprise Virtualization Manager installation back to its previous state. For this reason, the repositories required by Red Hat Enterprise Virtualization 3.5 must not be removed until after the upgrade is complete as outlined below. If the upgrade fails, detailed instructions display that explain how to restore your installation.

#### **Procedure 3.1. Upgrading to Red Hat Enterprise Virtualization Manager 3.6**

- 1. Subscribe to the required entitlements for receiving Red Hat Enterprise Virtualization Manager 3.6 packages:
	- With RHN Classic:

rhn-channel --add --channel=rhel-x86 64-server-6-rhevm-3.6

With Subscription Manager:

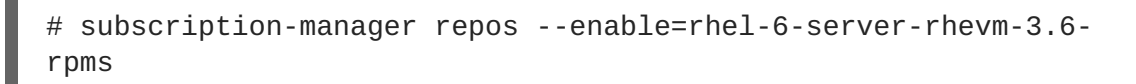

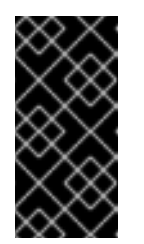

Red Hat Enterprise Virtualization 3.x has reached End Of Life (EOL). If you purchased Extended Lifecycle Support (ELS), use the repositories in <https://access.redhat.com/solutions/3194482> to keep the environment up and running.

2. Update the rhevm setup packages:

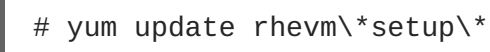

3. Run the following command and follow the prompts to upgrade the Red Hat Enterprise Virtualization Manager:

engine-setup

- 4. Remove or disable the Red Hat Enterprise Virtualization Manager 3.5 channel to ensure the system does not use any Red Hat Enterprise Virtualization Manager 3.5 packages:
	- With RHN Classic:

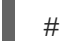

# rhn-channel --remove --channel=rhel-x86\_64-server-6-rhevm-3.5

With Subscription Manager:

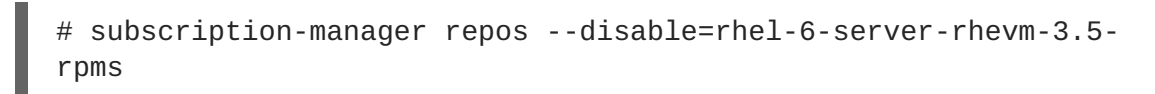

5. Update the base operating system:

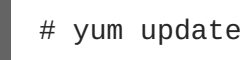

### <span id="page-17-0"></span>**3.4. UPGRADING HOSTS IN A CLUSTER FROM RED HAT ENTERPRISE LINUX 6 TO RED HAT ENTERPRISE LINUX 7**

To take advantage of all the features in Red Hat Enterprise Virtualization 3.6, upgrade the cluster compatibility version of your cluster from 3.5 to 3.6. All hosts in the cluster must be upgraded to Red Hat Enterprise Linux 7-based hypervisors before the upgrade of the cluster compatibility version is possible. For more information about the different hypervisor hosts see [Introduction](https://access.redhat.com/documentation/en-US/Red_Hat_Enterprise_Virtualization/3.6/html-single/Installation_Guide/index.html#chap-Introduction_to_Hypervisor_Hosts) to Hypervisor Hosts in the *Installation Guide*.

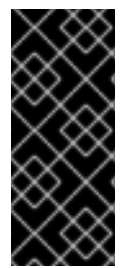

#### **IMPORTANT**

Red Hat recommends installing Next Generation Red Hat Virtualization Host (RHVH) 3.6 in place of Red Hat Enterprise Virtualization Hypervisor (RHEV-H) because it provides an upgrade path to the most recent version of Red Hat Virtualization 4.x through the Manager. Installations that use RHEV-H require a full reinstall of the hypervisors to upgrade to the most recent version of Red Hat Virtualization 4.x.

### **NOTE**

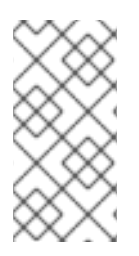

This procedure assumes the current cluster compatibility version is 3.5, and is intended for clusters where virtual machines cannot be shut down during the upgrade. If a Red Hat Enterprise Linux 7-only cluster exists in the environment, shut down and move virtual machines that do not need to stay up to the Red Hat Enterprise Linux 7 cluster.

To enable the upgrade, the Manager must be configured to allow Red Hat Enterprise Linux 6 hosts and Red Hat Enterprise Linux 7 hosts to run in the same cluster. The **InClusterUpgrade** scheduling policy can be applied to your cluster to enable this functionality. See [Scheduling](https://access.redhat.com/documentation/en-US/Red_Hat_Enterprise_Virtualization/3.6/html-single/Administration_Guide/index.html#sect-Scheduling_Policies) Policies in the *Administration Guide* for more information about scheduling policies.

Before the the scheduling policy can be applied to the cluster, the following prerequisites apply:

- No suspended virtual machines in the cluster.
- No CPU pinning on any virtual machine in the cluster.
- No NUMA pinning on any virtual machine in the cluster.
- No virtual machines with the migration option **Do not allow migration** or **Allow manual migration only** selected.

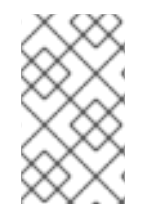

#### **NOTE**

Virtual machines with **Do not allow migration** or **Allow manual migration only** selected, or with CPU pinning enabled must be shut down before these settings can be updated.

The following limitations apply during the upgrade process:

- Virtual machines cannot be suspended.
- High availability reservation for virtual machines is disabled. The Manager will still attempt to restart highly available virtual machines if they are failing.
- Affinity groups will not be respected. After the upgrade is complete, the Affinity Rules Enforcement Manager will re-establish them.
- Load balancing will not occur.
- Migrating a virtual machine back to an older operating system version is not possible during upgrade. To run a virtual machine on an older host operating system, the virtual machine has to be stopped first.

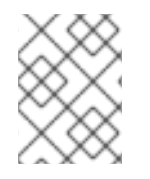

#### **NOTE**

When placing a host into maintenance mode, all virtual machines on the host will be automatically migrated to hosts with an equal or greater operating system version.

#### **Procedure 3.2. Upgrading Hosts in a Cluster from Red Hat Enterprise Linux 6 to Red Hat Enterprise Linux 7**

1. Enable the upgrade mode to allow the **InClusterUpgrade** policy to be set.

# engine-config -s CheckMixedRhelVersions=false --cver=3.5

2. Restart the engine.

# service ovirt-engine restart

- 3. In the Administration Portal, set the **InClusterUpgrade** scheduling policy on the cluster:
	- a. Click the **Clusters** tab.
	- b. Select the cluster and click **Edit**.
	- c. Click the **Scheduling Policy** tab.
	- d. From the **Select Policy** drop-down list, select **InClusterUpgrade**.
	- e. Click **OK**.

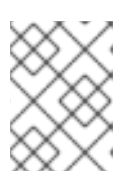

#### **NOTE**

This policy must only be used during the upgrade process since it affects the way virtual machines are migrated.

4. Reinstall each host with a hypervisor based on Red Hat Enterprise Linux 7:

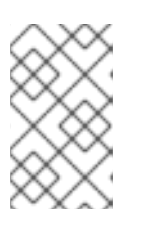

#### **NOTE**

If required, migrate virtual machines manually as a precaution. If a host in the cluster has already been upgraded, then virtual machines will migrate to the Red Hat Enterprise Linux 7 host.

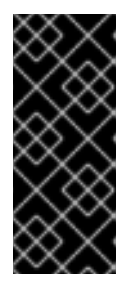

#### **IMPORTANT**

Red Hat Enterprise Virtualization does not support using the **Reinstall** button to install a different hypervisor type, for example Red Hat Enterprise Linux host to Red Hat Virtualization Host. To install a different hypervisor type you must remove the host from the environment, install the new hypervisor, and then add it back.

- For Red Hat Enterprise Linux Hosts:
	- a. In the Administration Portal, click the **Hosts** tab and select the host to be upgraded.
	- b. Click **Maintenance** to place the host into maintenance mode.
	- c. To install a Red Hat Enterprise Linux 7 operating system on the host, see the Red Hat Enterprise Linux 7 [Installation](https://access.redhat.com/documentation/en-US/Red_Hat_Enterprise_Linux/7/html/Installation_Guide/index.html) Guide.
	- d. Subscribe the host to the required [entitlements.](https://access.redhat.com/documentation/en-US/Red_Hat_Enterprise_Virtualization/3.6/html-single/Installation_Guide/index.html#Subscribing_to_Required_Channels_using_Subscription_Manager1) See Subscribing to the Required Entitlements in the *Installation Guide*.
- For RHEV-H or Next Generation RHVH:
- a. In the Administration Portal, click the **Hosts** tab and select the host to be upgraded.
- b. Click **Maintenance** to place the host into maintenance mode.
- c. Install the hypervisor:
	- To install Red Hat Virtualization Host 3.6 on the host, see Installing Red Hat Virtualization Host in the *Red Hat Enterprise [Virtualization](https://access.redhat.com/documentation/en-US/Red_Hat_Enterprise_Virtualization/3.6/html-single/Installation_Guide/index.html#Installing_RHVH) Installation Guide*.
	- To install Red Hat Enterprise [Virtualization](https://access.redhat.com/documentation/en-US/Red_Hat_Enterprise_Virtualization/3.6/html/Installation_Guide/chap-Red_Hat_Enterprise_Virtualization_Hypervisor.html#Installing_the_Red_Hat_Enterprise_Virtualization_Hypervisor) Hypervisor 7 on the host, see Installing the Red Hat Enterprise Virtualization Hypervisor in the *Red Hat Enterprise Virtualization Installation Guide*.

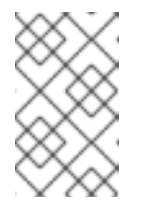

#### **NOTE**

A RHEV-H upgrade between major versions is not supported via the Manager. The installation must be done using installation media or via a PXE server on the host machine.

- 5. Update the host's new SSH fingerprint in the Administration Portal to allow the Manager to connect to the host after reinstallation:
	- a. Click the **Hosts** tab and select the upgraded host.
	- b. Click **Edit**.
	- c. Click the **General** tab and click **Advanced Parameters**.
	- d. Click the **fetch** link to retrieve the new SSH fingerprint.
	- e. Click **OK**.
- 6. Install the Red Hat Enterprise Virtualization packages on the host:
	- a. Click the **Hosts** tab and select the upgraded host.
	- b. Click **Reinstall** to open the **Install Host** window.
	- c. Click **OK** to reinstall the host.
- 7. Remove the **InClusterUpgrade** scheduling policy:
	- a. In the Administration Portal, click the **Clusters** tab.
	- b. Select the cluster and click **Edit**.
	- c. Click the **Scheduling Policy** tab.
	- d. From the **Select Policy** drop-down list, select **None**. Alternatively apply a different scheduling policy.
	- e. Click **OK**.
- 8. Disable the upgrade mode if there are no more clusters to upgrade.

# engine-config -s CheckMixedRhelVersions=true --cver=3.5

9. Restart the engine.

```
# service ovirt-engine restart
```
After you have upgraded all hosts, see Chapter 9, *[Post-Upgrade](#page-38-0) Tasks* to complete the post-upgrade tasks.

### <span id="page-21-0"></span>**3.5. UPGRADING THE SELF-HOSTED ENGINE**

To upgrade a Red Hat Enterprise Virtualization 3.5 self-hosted engine environment running on RHEV 7 or RHEL 7 hosts, see Upgrading a RHEL 7 Self-Hosted Engine [Environment](https://access.redhat.com/documentation/en-US/Red_Hat_Enterprise_Virtualization/3.6/html/Self-Hosted_Engine_Guide/Upgrading_a_RHEL7_Self-Hosted_Engine.html) in the *Self-Hosted Engine Guide*.

To upgrade a Red Hat Enterprise Virtualization 3.5 self-hosted engine environment running on RHEV-H 6 or RHEL 6 hosts, see Upgrading a RHEL or RHEV-H 6 Self-Hosted Engine [Environment](https://access.redhat.com/documentation/en-US/Red_Hat_Enterprise_Virtualization/3.6/html/Self-Hosted_Engine_Guide/Upgrading_a_RHEL6_Self-Hosted_Engine.html) in the *Self-Hosted Engine Guide*.

## <span id="page-22-0"></span>**CHAPTER 4. UPGRADING TO RED HAT ENTERPRISE VIRTUALIZATION 3.5**

### <span id="page-22-1"></span>**4.1. FEATURES REQUIRING A COMPATIBILITY UPGRADE TO RED HAT ENTERPRISE VIRTUALIZATION 3.5**

Some of the features provided by Red Hat Enterprise Virtualization 3.5 are only available if your data centers, clusters, and storage have a compatibility version of 3.5.

#### **Table 4.1. Features Requiring a Compatibility Upgrade to Red Hat Enterprise Virtualization 3.5**

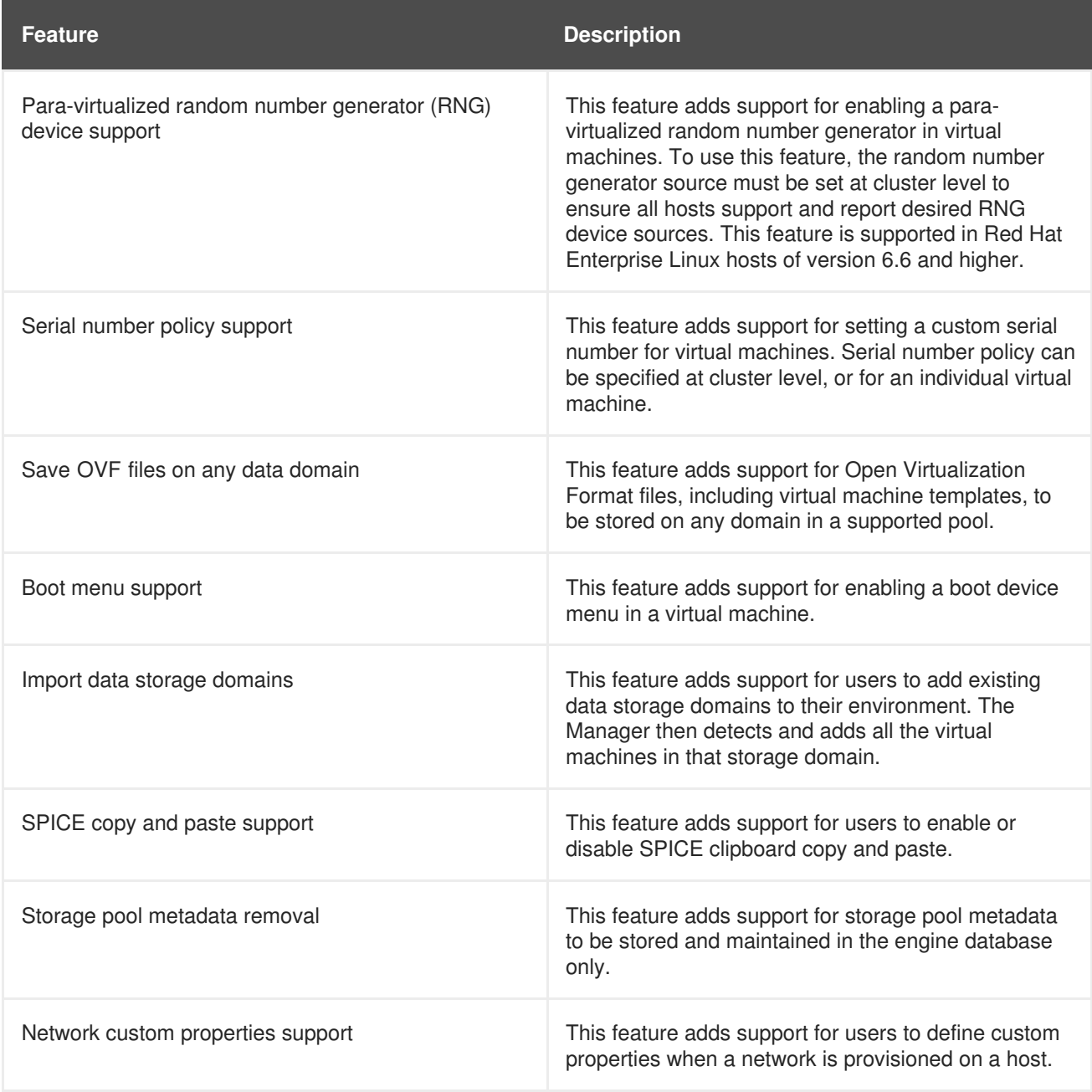

### <span id="page-22-2"></span>**4.2. RED HAT ENTERPRISE VIRTUALIZATION 3.5 UPGRADE CONSIDERATIONS**

The following is a list of key considerations that must be made when planning your upgrade.

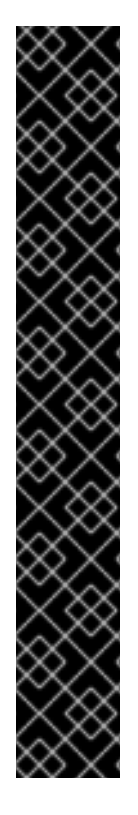

#### **Upgrading to version 3.5 can only be performed from version 3.4**

To upgrade a previous version of Red Hat Enterprise Virtualization earlier than Red Hat Enterprise Virtualization 3.4 to Red Hat Enterprise Virtualization 3.5, you must sequentially upgrade to any newer versions of Red Hat Enterprise Virtualization before upgrading to the latest version. For example, if you are using Red Hat Enterprise Virtualization 3.3, you must upgrade to the latest minor version of Red Hat Enterprise Virtualization 3.4 before you can upgrade to Red Hat Enterprise Virtualization 3.5.

#### **Red Hat Enterprise Virtualization Manager cannot be installed on the same machine as IPA**

An error message displays if the ipa-server package is installed. Red Hat Enterprise Virtualization Manager 3.5 does not support installation on the same machine as Identity Management (IdM). To resolve this issue, you must migrate the IdM configuration to another system before re-attempting the upgrade.

#### **Red Hat Enterprise Virtualization Manager 3.5 is supported to run on Red Hat Enterprise Linux 6.6**

Upgrading to version 3.5 involves also upgrading the base operating system of the machine that hosts the Manager.

### <span id="page-23-0"></span>**4.3. UPGRADING TO RED HAT ENTERPRISE VIRTUALIZATION MANAGER 3.5**

The following procedure outlines the process for upgrading Red Hat Enterprise Virtualization Manager 3.4 to Red Hat Enterprise Virtualization Manager 3.5. This procedure assumes that the system on which the Manager is installed is subscribed to the entitlements for receiving Red Hat Enterprise Virtualization 3.4 packages at the start of the procedure.

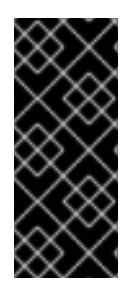

#### **IMPORTANT**

If the upgrade fails, the **engine-setup** command will attempt to roll your Red Hat Enterprise Virtualization Manager installation back to its previous state. For this reason, the repositories required by Red Hat Enterprise Virtualization 3.4 must not be removed until after the upgrade is complete as outlined below. If the upgrade fails, detailed instructions display that explain how to restore your installation.

#### **Procedure 4.1. Upgrading to Red Hat Enterprise Virtualization Manager 3.5**

- 1. Subscribe the system on which the Red Hat Enterprise Virtualization Manager is installed to the required entitlements for receiving Red Hat Enterprise Virtualization Manager 3.5 packages:
	- With RHN Classic:

rhn-channel --add --channel=rhel-x86\_64-server-6-rhevm-3.5

With Subscription Manager:

```
subscription-manager repos --enable=rhel-6-server-rhevm-3.5-
rpms
```
2. Update the rhevm setup packages:

# yum update rhevm\\*setup\\*

3. Run the following command and follow the prompts to upgrade the Red Hat Enterprise Virtualization Manager:

# engine-setup

- 4. Remove or disable the Red Hat Enterprise Virtualization Manager 3.4 channel to ensure the system does not use any Red Hat Enterprise Virtualization Manager 3.4 packages:
	- With RHN Classic:

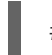

# rhn-channel --remove --channel=rhel-x86\_64-server-6-rhevm-3.4

With Subscription Manager:

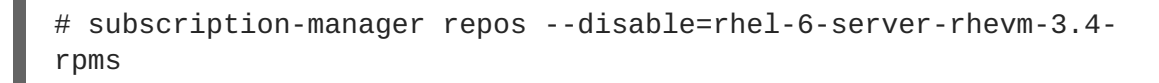

5. Update the base operating system:

# yum update

## <span id="page-25-0"></span>**CHAPTER 5. UPGRADING TO RED HAT ENTERPRISE VIRTUALIZATION 3.4**

### <span id="page-25-1"></span>**5.1. FEATURES REQUIRING A COMPATIBILITY UPGRADE TO RED HAT ENTERPRISE VIRTUALIZATION 3.4**

Some of the features provided by Red Hat Enterprise Virtualization 3.4 are only available if your data centers, clusters, and storage have a compatibility version of 3.4.

#### **Table 5.1. Features Requiring a Compatibility Upgrade to Red Hat Enterprise Virtualization 3.4**

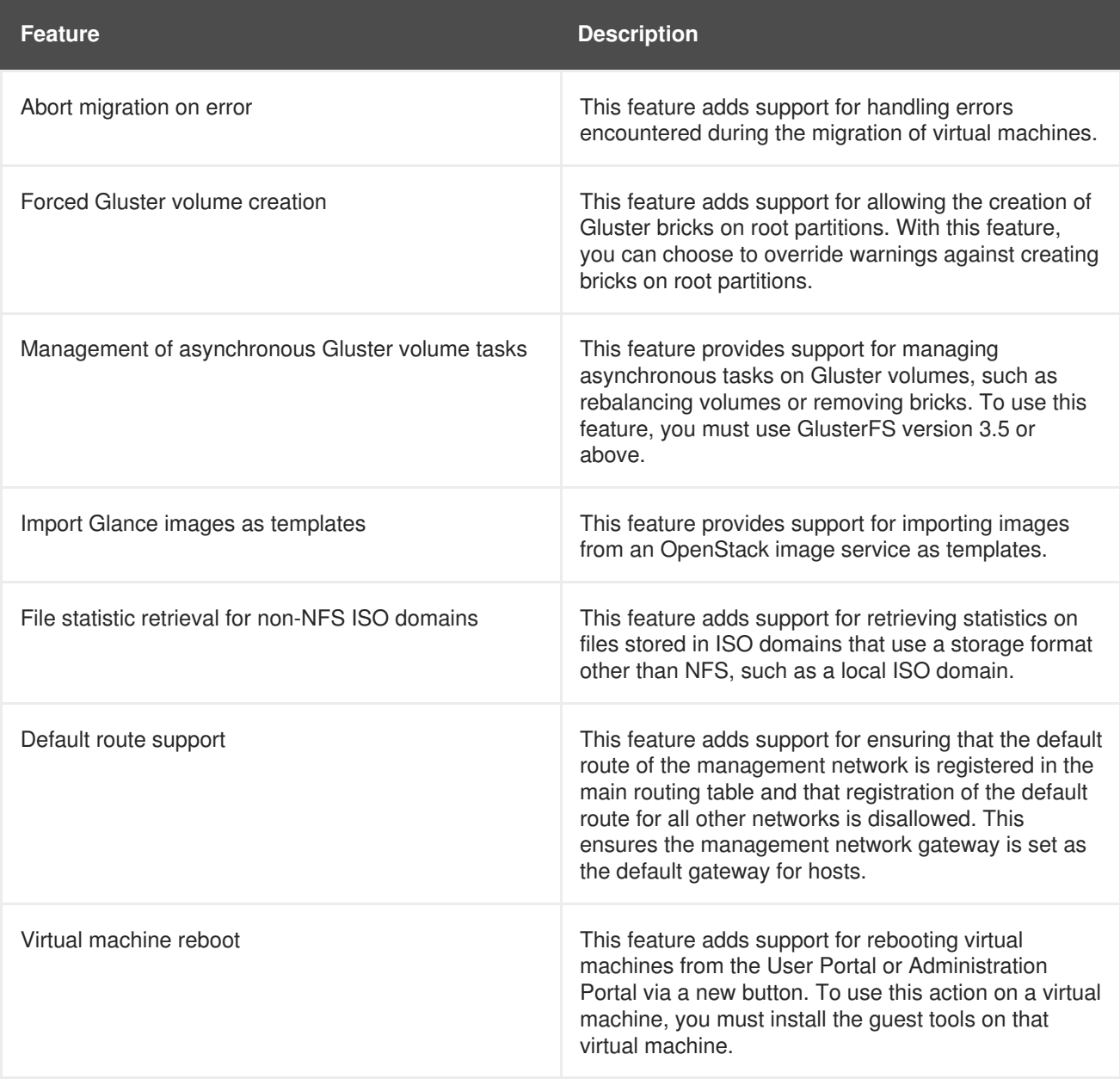

### <span id="page-25-2"></span>**5.2. RED HAT ENTERPRISE VIRTUALIZATION 3.4 UPGRADE CONSIDERATIONS**

The following is a list of key considerations that must be made when planning your upgrade.

#### **Upgrading to version 3.4 can only be performed from version 3.3**

To upgrade a previous version of Red Hat Enterprise Virtualization earlier than Red Hat Enterprise Virtualization 3.3 to Red Hat Enterprise Virtualization 3.4, you must sequentially upgrade to any newer versions of Red Hat Enterprise Virtualization before upgrading to the latest version. For example, if you are using Red Hat Enterprise Virtualization 3.2, you must upgrade to Red Hat Enterprise Virtualization 3.3 before you can upgrade to Red Hat Enterprise Virtualization 3.4.

#### **Red Hat Enterprise Virtualization Manager cannot be installed on the same machine as IPA**

An error message displays if the ipa-server package is installed. Red Hat Enterprise Virtualization Manager 3.4 does not support installation on the same machine as Identity Management (IdM). To resolve this issue, you must migrate the IdM configuration to another system before re-attempting the upgrade.

#### **Upgrading to JBoss Enterprise Application Platform 6.2 is recommended**

Although Red Hat Enterprise Virtualization Manager 3.4 supports Enterprise Application Platform 6.1.0, upgrading to the latest supported version of JBoss is recommended.

#### **Reports and the Data Warehouse are now installed via engine-setup**

From Red Hat Enterprise Virtualization 3.4, the Reports and Data Warehouse features are configured and upgraded using the **engine-setup** command. If you have configured the Reports and Data Warehouse features in your Red Hat Enterprise Virtualization 3.3 environment, you must install the rhevm-reports-setup and rhevmdwh-setup packages prior to upgrading to Red Hat Enterprise Virtualization 3.4 to ensure these features are detected by **engine-setup**.

### <span id="page-26-0"></span>**5.3. UPGRADING TO RED HAT ENTERPRISE VIRTUALIZATION MANAGER 3.4**

The following procedure outlines the process for upgrading Red Hat Enterprise Virtualization Manager 3.3 to Red Hat Enterprise Virtualization Manager 3.4. This procedure assumes that the system on which the Manager is installed is subscribed to the entitlements for receiving Red Hat Enterprise Virtualization 3.3 packages at the start of the procedure.

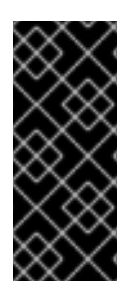

#### **IMPORTANT**

If the upgrade fails, the **engine-setup** command will attempt to roll your Red Hat Enterprise Virtualization Manager installation back to its previous state. For this reason, the repositories required by Red Hat Enterprise Virtualization 3.3 must not be removed until after the upgrade is complete as outlined below. If the upgrade fails, detailed instructions display that explain how to restore your installation.

#### **Procedure 5.1. Upgrading to Red Hat Enterprise Virtualization Manager 3.4**

- 1. Subscribe the system on which the Red Hat Enterprise Virtualization Manager is installed to the required entitlements for receiving Red Hat Enterprise Virtualization Manager 3.4 packages.
	- With RHN Classic:

# rhn-channel --add --channel=rhel-x86\_64-server-6-rhevm-3.4

With Subscription Manager:

```
# subscription-manager repos --enable=rhel-6-server-rhevm-3.4-
rpms
```
2. Update the rhevm-setup package:

# yum update rhevm-setup

3. Run the following command and follow the prompts to upgrade the Red Hat Enterprise Virtualization Manager:

# engine-setup

- 4. Remove or disable the Red Hat Enterprise Virtualization Manager 3.3 repositories to ensure the system does not use any Red Hat Enterprise Virtualization Manager 3.3 packages.
	- With RHN Classic:

# rhn-channel --remove --channel=rhel-x86\_64-server-6-rhevm-3.3

With Subscription Manager:

```
# subscription-manager repos --disable=rhel-6-server-rhevm-3.3-
rpms
```
5. Update the base operating system:

# yum update

## <span id="page-28-0"></span>**CHAPTER 6. UPGRADING TO RED HAT ENTERPRISE VIRTUALIZATION 3.3**

### <span id="page-28-1"></span>**6.1. FEATURES REQUIRING A COMPATIBILITY UPGRADE TO RED HAT ENTERPRISE VIRTUALIZATION 3.3**

Some of the features in Red Hat Enterprise Virtualization are only available if your data centers, clusters, and storage have a compatibility version of **3.3**.

#### **Table 6.1. Features Requiring a Compatibility Upgrade to Red Hat Enterprise Virtualization 3.3**

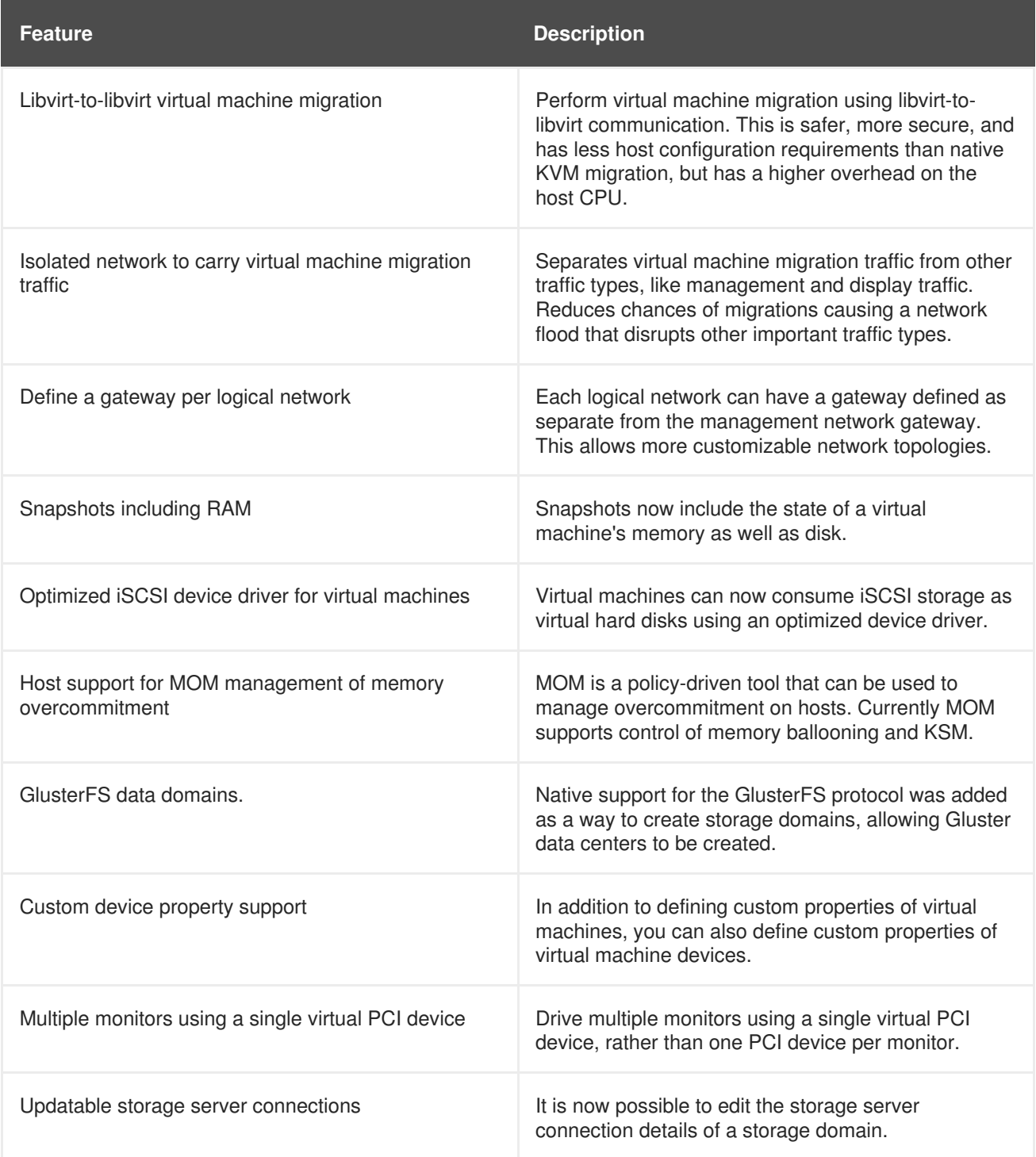

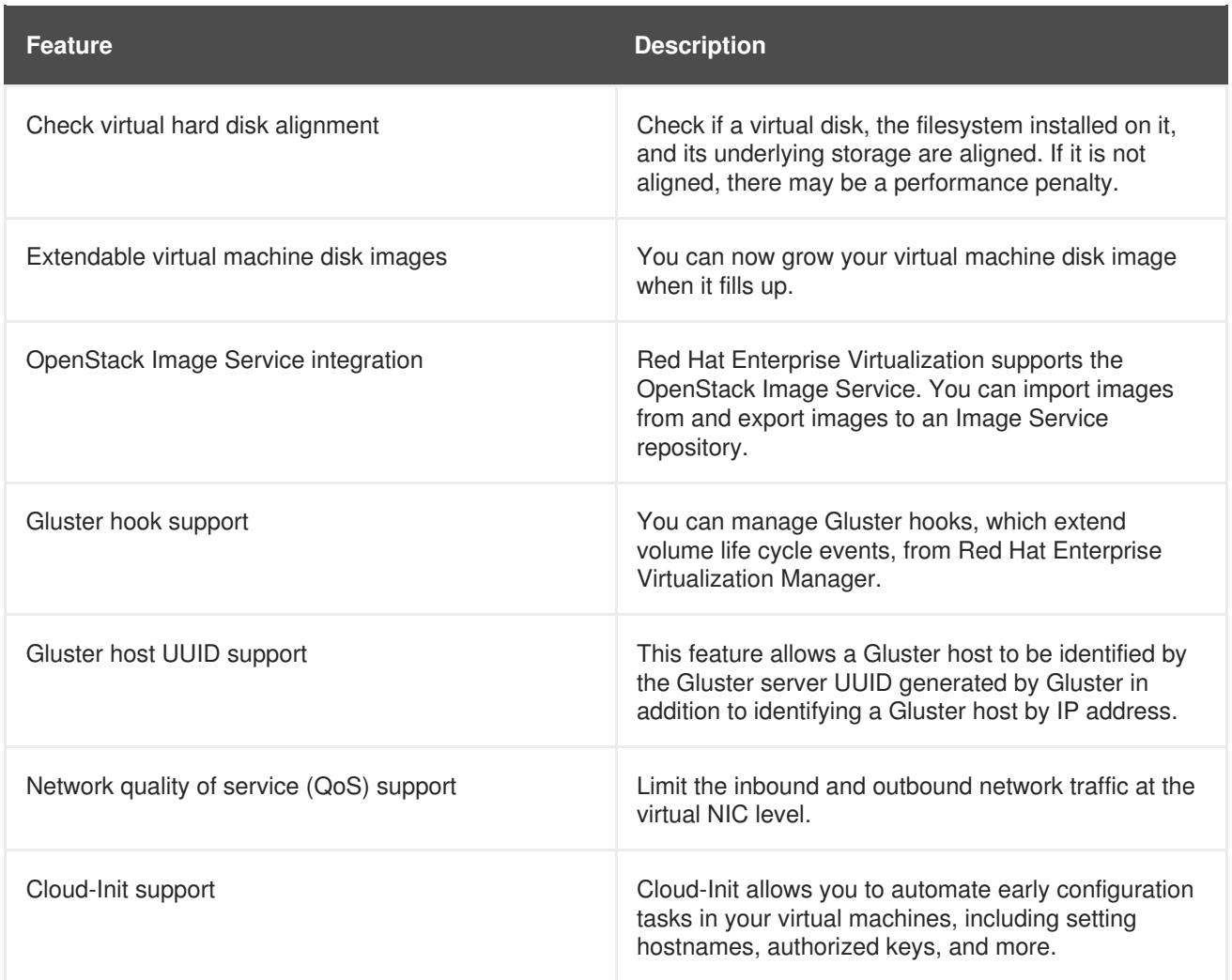

### <span id="page-29-0"></span>**6.2. RED HAT ENTERPRISE VIRTUALIZATION 3.3 UPGRADE CONSIDERATIONS**

The following is a list of key considerations that must be made when planning your upgrade.

#### **Upgrading to version 3.3 can only be performed from version 3.2**

Users of Red Hat Enterprise Virtualization 3.1 must migrate to Red Hat Enterprise Virtualization 3.2 before attempting to upgrade to Red Hat Enterprise Virtualization 3.3.

#### **Red Hat Enterprise Virtualization Manager cannot be installed on the same machine as IPA**

An error message displays if the ipa-server package is installed. Red Hat Enterprise Virtualization Manager 3.3 does not support installation on the same machine as Identity Management (IdM). To resolve this issue, you must migrate the IdM configuration to another system before re-attempting the upgrade. For further information, see <https://access.redhat.com/knowledge/articles/233143>.

Error: IPA was found to be installed on this machine. Red Hat Enterprise Virtualization Manager 3.3 does not support installing IPA on the same machine. Please remove ipa packages before you continue.

#### **Upgrading to JBoss Enterprise Application Platform 6.1.0 is recommended**

Although Red Hat Enterprise Virtualization Manager 3.3 supports Enterprise Application Platform 6.0.1, upgrading to the latest supported version of JBoss is recommended. For more information on upgrading to JBoss Enterprise Application Platform 6.1.0, see Upgrade the JBoss EAP 6 RPM [Installation](https://access.redhat.com/documentation/en-US/JBoss_Enterprise_Application_Platform/6.1/html/Installation_Guide/Upgrade_the_JBoss_Enterprise_Application_Platform_6_RPM_Installation.html).

#### **The rhevm-upgrade command has been replaced by engine-setup**

From Version 3.3, installation of Red Hat Enterprise Virtualization Manager supports **otopi**, a standalone, plug-in-based installation framework for setting up system components. Under this framework, the **rhevm-upgrade** command used during the installation process has been updated to **engine-setup** and is now obsolete.

### <span id="page-30-0"></span>**6.3. UPGRADING TO RED HAT ENTERPRISE VIRTUALIZATION MANAGER 3.3**

The following procedure outlines the process for upgrading Red Hat Enterprise Virtualization Manager 3.2 to Red Hat Enterprise Virtualization Manager 3.3. This procedure assumes that the system on which the Manager is hosted is subscribed to the entitlements for receiving Red Hat Enterprise Virtualization 3.2 packages.

If the upgrade fails, the **engine-setup** command will attempt to roll your Red Hat Enterprise Virtualization Manager installation back to its previous state. For this reason, the repositories required by Red Hat Enterprise Virtualization 3.2 must not be removed until after the upgrade is complete as outlined below. If the upgrade fails, detailed instructions display that explain how to restore your installation.

#### **Procedure 6.1. Upgrading to Red Hat Enterprise Virtualization Manager 3.3**

1. Subscribe the system to the required entitlements for receiving Red Hat Enterprise Virtualization Manager 3.3 packages.

#### **Subscription Manager**

Red Hat Enterprise Virtualization 3.3 packages are provided by the **rhel-6-server-rhevm-3.3-rpms** repository associated with the **Red Hat Enterprise Virtualization** entitlement. Use the **subscription-manager** command to enable the repository in your **yum** configuration.

# subscription-manager repos --enable=rhel-6-server-rhevm-3.3-rpms

#### **Red Hat Network Classic**

The Red Hat Enterprise Virtualization 3.3 packages are provided by the **Red Hat Enterprise Virtualization Manager (v.3.3 x86\_64)** channel. Use the **rhn-channel** command or the Red Hat Network web interface to subscribe to the **Red Hat Enterprise Virtualization Manager (v.3.3 x86\_64)** channel:

# rhn-channel --add --channel=rhel-x86\_64-server-6-rhevm-3.3

2. Update the base operating system:

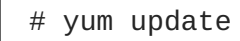

In particular, if you are using the JBoss Application Server from JBoss Enterprise Application Platform 6.0.1, you must run the above command to upgrade to Enterprise Application Platform 6.1.

3. Update the rhevm-setup package to ensure you have the most recent version of **enginesetup**.

```
# yum update rhevm-setup
```
4. Run the **engine-setup** command and follow the prompts to upgrade Red Hat Enterprise Virtualization Manager.

```
# engine-setup
[ INFO ] Stage: Initializing
          Welcome to the RHEV 3.3.0 upgrade.
          Please read the following knowledge article for known
issues and
          updated instructions before proceeding with the upgrade.
          RHEV 3.3.0 Upgrade Guide: Tips, Considerations and Roll-
back Issues
              https://access.redhat.com/articles/408623
          Would you like to continue with the upgrade? (Yes, No)
[Yes]:
```
5. Remove Red Hat Enterprise Virtualization Manager 3.2 repositories to ensure the system does not use any Red Hat Enterprise Virtualization Manager 3.2 packages.

#### **Subscription Manager**

Use the **subscription-manager** command to disable the Red Hat Enterprise Virtualization 3.2 repository in your **yum** configuration.

# subscription-manager repos --disable=rhel-6-server-rhevm-3.2-rpms

#### **Red Hat Network Classic**

Use the **rhn-channel** command or the Red Hat Network web interface to remove the**Red Hat Enterprise Virtualization Manager (v.3.2 x86\_64)** channels.

# rhn-channel --remove --channel=rhel-x86\_64-server-6-rhevm-3.2

Red Hat Enterprise Virtualization Manager has been upgraded. To take full advantage of all Red Hat Enterprise Virtualization 3.3 features you must also:

- Ensure all of your virtualization hosts are up to date and running the most recent Red Hat Enterprise Linux packages or Hypervisor images.
- Change all of your clusters to use compatibility version 3.3.
- Change all of your data centers to use compatibility version 3.3.

### <span id="page-33-0"></span>**CHAPTER 7. UPGRADING TO RED HAT ENTERPRISE VIRTUALIZATION MANAGER 3.2**

### <span id="page-33-1"></span>**7.1. UPGRADING TO RED HAT ENTERPRISE VIRTUALIZATION MANAGER 3.2**

Upgrading Red Hat Enterprise Virtualization Manager to version 3.2 is performed using the **rhevmupgrade** command. Virtualization hosts, and the virtual machines running upon them, will continue to operate independently while the Manager is being upgraded. Once the Manager upgrade is complete you will be able to upgrade your hosts, if you haven't already, to the latest versions of Red Hat Enterprise Linux and Red Hat Enterprise Virtualization Hypervisor.

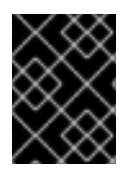

#### **IMPORTANT**

Users of Red Hat Enterprise Virtualization 3.0 must migrate to Red Hat Enterprise Virtualization 3.1 before attempting this upgrade.

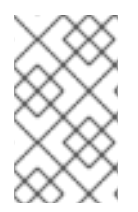

#### **NOTE**

In the event that the upgrade fails the **rhevm-upgrade** command will attempt to roll your Red Hat Enterprise Virtualization Manager installation back to its previous state. Where this also fails detailed instructions for manually restoring the installation are displayed.

#### **Procedure 7.1. Upgrading to Red Hat Enterprise Virtualization Manager 3.2**

1. Ensure that the system is subscribed to the required entitlements to receive Red Hat Enterprise Virtualization Manager 3.2 packages. This procedure assumes that the system is already subscribed to required entitlements to receive Red Hat Enterprise Virtualization 3.1 packages. These must also be available to complete the upgrade process.

#### **Certificate-based Red Hat Network**

The Red Hat Enterprise Virtualization 3.2 packages are provided by the **rhel-6-serverrhevm-3.2-rpms** repository associated with the **Red Hat Enterprise Virtualization** entitlement. Use the **subscription-manager** command to enable the repository in your **yum** configuration.

# subscription-manager repos --enable=rhel-6-server-rhevm-3.2-rpms

#### **Red Hat Network Classic**

The Red Hat Enterprise Virtualization 3.2 packages are provided by the **Red Hat Enterprise Virtualization Manager (v.3.2 x86\_64)** channel. Use the **rhn-channel** command, or the Red Hat Network Web Interface, to subscribe to the **Red Hat Enterprise Virtualization Manager (v.3.2 x86\_64)** channel.

# rhn-channel --add --channel=rhel-x86\_64-server-6-rhevm-3.2

2. Ensure that the system does not use any Red Hat Enterprise Virtualization Manager 3.1 packages by removing the Red Hat Enterprise Virtualization Manager 3.1 entitlements.

#### **Certificate-based Red Hat Network**

Use the **subscription-manager** command to disable the Red Hat Enterprise Virtualization 3.1 repository in your **yum** configuration. The **subscription-manager** command must be run while logged in as the **root** user.

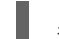

# subscription-manager repos --disable=rhel-6-server-rhevm-3.1-rpms

#### **Red Hat Network Classic**

Use the **rhn-channel** command, or the Red Hat Network Web Interface, to remove the **Red Hat Enterprise Virtualization Manager (v.3.1 x86\_64)** channels.

# rhn-channel --remove --channel=rhel-6-server-rhevm-3.1

3. Update the base operating system:

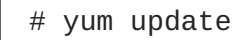

4. To ensure that you have the most recent version of the **rhevm-upgrade** command installed you must update the rhevm-setup package.

# yum update rhevm-setup

5. To upgrade Red Hat Enterprise Virtualization Manager run the **rhevm-upgrade** command.

```
# rhevm-upgrade
Loaded plugins: product-id, rhnplugin
Info: RHEV Manager 3.1 to 3.2 upgrade detected
Checking pre-upgrade conditions...(This may take several minutes)
```
6. If the ipa-server package is installed then an error message is displayed. Red Hat Enterprise Virtualization Manager 3.2 does not support installation on the same machine as Identity Management (IdM).

Error: IPA was found to be installed on this machine. Red Hat Enterprise Virtualization Manager 3.2 does not support installing IPA on the same machine. Please remove ipa packages before you continue.

To resolve this issue you must migrate the IdM configuration to another system before reattempting the upgrade. For further information see <https://access.redhat.com/knowledge/articles/233143>.

Your Red Hat Enterprise Virtualization Manager installation has now been upgraded. To take full advantage of all Red Hat Enterprise Virtualization 3.2 features you must also:

- Ensure that all of your virtualization hosts are up to date and running the most recent Red Hat Enterprise Linux packages or Hypervisor images.
- Change all of your clusters to use compatibility version 3.2.
- Change all of your data centers to use compatibility version 3.2.

## <span id="page-35-0"></span>**CHAPTER 8. UPGRADING TO RED HAT ENTERPRISE VIRTUALIZATION MANAGER 3.1**

### <span id="page-35-1"></span>**8.1. UPGRADING TO RED HAT ENTERPRISE VIRTUALIZATION MANAGER 3.1**

Upgrading Red Hat Enterprise Virtualization Manager to version 3.1 is performed using the **rhevmupgrade** command. Virtualization hosts, and the virtual machines running upon them, will continue to operate independently while the Manager is being upgraded. Once the Manager upgrade is complete you will be able to upgrade your hosts, if you haven't already, to the latest versions of Red Hat Enterprise Linux and Red Hat Enterprise Virtualization Hypervisor.

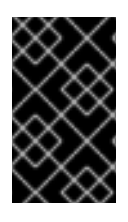

#### **IMPORTANT**

Refer to <https://access.redhat.com/knowledge/articles/269333> for an up to date list of tips and considerations to be taken into account when upgrading to Red Hat Enterprise Virtualization 3.1.

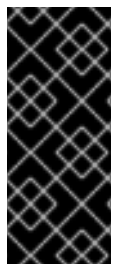

#### **IMPORTANT**

Users of Red Hat Enterprise Virtualization 2.2 must migrate to Red Hat Enterprise Virtualization 3.0 before attempting this upgrade. For information on migrating from Red Hat Enterprise Virtualization 2.2 to Red Hat Enterprise Virtualization 3.0, refer to [https://access.redhat.com/knowledge/techbriefs/migrating-red-hat-enterprise](https://access.redhat.com/knowledge/techbriefs/migrating-red-hat-enterprise-virtualization-manager-version-22-30)virtualization-manager-version-22-30.

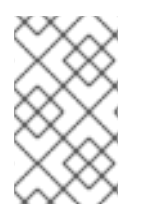

### **NOTE**

In the event that the upgrade fails the **rhevm-upgrade** command will attempt to roll your Red Hat Enterprise Virtualization Manager installation back to its previous state. Where this also fails detailed instructions for manually restoring the installation are displayed.

#### **Procedure 8.1. Upgrading to Red Hat Enterprise Virtualization Manager 3.1**

1. Ensure that the system is subscribed to the required entitlements to receive Red Hat JBoss Enterprise Application Platform 6 packages. Red Hat JBoss Enterprise Application Platform 6 is a required dependency of Red Hat Enterprise Virtualization Manager 3.1.

#### **Certificate-based Red Hat Network**

The Red Hat JBoss Enterprise Application Platform 6 packages are provided by the **Red Hat JBoss Enterprise Application Platform** entitlement in certificate-based Red Hat Network.

Use the **subscription-manager** command to ensure that the system is subscribed to the **Red Hat JBoss Enterprise Application Platform** entitlement.

# subscription-manager list

#### **Red Hat Network Classic**

The Red Hat JBoss Enterprise Application Platform 6 packages are provided by the **Red Hat**

**JBoss Application Platform (v 6) for 6Server x86\_64** channel. The Channel Entitlement Name for this channel is **Red Hat JBoss Enterprise Application Platform (v 4, zip format)**.

Use the **rhn-channel** command, or the Red Hat Network Web Interface, to subscribe to the **Red Hat JBoss Application Platform (v 6) for 6Server x86\_64** channel.

2. Ensure that the system is subscribed to the required channels and entitlements to receive Red Hat Enterprise Virtualization Manager 3.1 packages.

#### **Certificate-based Red Hat Network**

The Red Hat Enterprise Virtualization 3.1 packages are provided by the **rhel-6-serverrhevm-3.1-rpms** repository associated with the **Red Hat Enterprise Virtualization** entitlement. Use the **subscription-manager** command to enable the repository in your **yum** configuration. The **subscription-manager** command must be run while logged in as the **root** user.

# subscription-manager repos --enable=rhel-6-server-rhevm-3.1-rpms

#### **Red Hat Network Classic**

The Red Hat Enterprise Virtualization 3.1 packages are provided by the **Red Hat Enterprise Virtualization Manager (v.3.1 x86\_64)** channel.

Use the **rhn-channel** command, or the Red Hat Network Web Interface, to subscribe to the **Red Hat Enterprise Virtualization Manager (v.3.1 x86\_64)** channel.

3. Ensure that the system does not use any Red Hat Enterprise Virtualization Manager 3.0 packages by removing the Red Hat Enterprise Virtualization Manager 3.0 channels and entitlements.

#### **Certificate-based Red Hat Network**

Use the **subscription-manager** command to disable the Red Hat Enterprise Virtualization 3.0 repositories in your **yum** configuration.

```
# subscription-manager repos --disable=rhel-6-server-rhevm-3-rpms
```
# subscription-manager repos --disable=jb-eap-5-for-rhel-6-serverrpms

#### **Red Hat Network Classic**

Use the **rhn-channel** command, or the Red Hat Network Web Interface, to remove the **Red Hat Enterprise Virtualization Manager (v.3.0 x86\_64)** channels.

```
# rhn-channel --remove --channel=rhel-6-server-rhevm-3
# rhn-channel --remove --channel=jbappplatform-5-x86_64-server-6-rpm
```
4. Update the base operating system.

# yum update

5. To ensure that you have the most recent version of the **rhevm-upgrade** command installed you must update the rhevm-setup package.

```
# yum update rhevm-setup
```
6. To upgrade Red Hat Enterprise Virtualization Manager run the **rhevm-upgrade** command.

```
# rhevm-upgrade
Loaded plugins: product-id, rhnplugin
Info: RHEV Manager 3.0 to 3.1 upgrade detected
Checking pre-upgrade conditions...(This may take several minutes)
```
7. If the ipa-server package is installed then an error message is displayed. Red Hat Enterprise Virtualization Manager 3.1 does not support installation on the same machine as Identity Management (IdM).

Error: IPA was found to be installed on this machine. Red Hat Enterprise Virtualization Manager 3.1 does not support installing IPA on the same machine. Please remove ipa packages before you continue.

To resolve this issue you must migrate the IdM configuration to another system before reattempting the upgrade. For further information see <https://access.redhat.com/knowledge/articles/233143>.

8. A list of packages that depend on Red Hat JBoss Enterprise Application Platform 5 is displayed. These packages must be removed to install Red Hat JBoss Enterprise Application Platform 6, required by Red Hat Enterprise Virtualization Manager 3.1.

Warning: the following packages will be removed if you proceed with the upgrade:

\* objectweb-asm

Would you like to proceed? (yes|no):

You must enter **yes** to proceed with the upgrade, removing the listed packages.

Your Red Hat Enterprise Virtualization Manager installation has now been upgraded. To take full advantage of all Red Hat Enterprise Virtualization 3.1 features you must also:

- Ensure that all of your virtualization hosts are up to date and running the most recent Red Hat Enterprise Linux packages or Hypervisor images.
- Change all of your clusters to use compatibility version 3.1.
- Change all of your data centers to use compatibility version 3.1.

## <span id="page-38-0"></span>**CHAPTER 9. POST-UPGRADE TASKS**

### <span id="page-38-1"></span>**9.1. CHANGING THE CLUSTER COMPATIBILITY VERSION**

Red Hat Enterprise Virtualization clusters have a compatibility version. The cluster compatibility version indicates the features of Red Hat Enterprise Virtualization supported by all of the hosts in the cluster. The cluster compatibility is set according to the version of the least capable host operating system in the cluster.

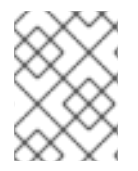

#### **NOTE**

To change the cluster compatibility version, you must have first updated all the hosts in your cluster to a level that supports your desired compatibility level.

#### **Procedure 9.1. Changing the Cluster Compatibility Version**

- 1. From the Administration Portal, click the **Clusters** tab.
- 2. Select the cluster to change from the list displayed.
- 3. Click **Edit**.
- 4. Change the **Compatibility Version** to the desired value.
- 5. Click **OK** to open the **Change Cluster Compatibility Version** confirmation window.
- 6. Click **OK** to confirm.

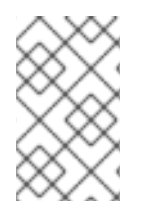

#### **NOTE**

When changing the cluster compatibility version to 3.6, running or suspended virtual machines are marked with a symbol to denote the requirement for rebooting them as soon as possible after the cluster version upgrade.

You have updated the compatibility version of the cluster. Once you have updated the compatibility version of all clusters in a data center, you can then change the compatibility version of the data center itself.

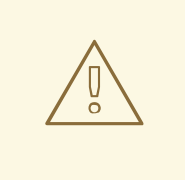

#### **WARNING**

Upgrading the compatibility will also upgrade all of the storage domains belonging to the data center. If you are upgrading the compatibility version from below 3.1 to a higher version, these storage domains will become unusable with versions older than 3.1.

### <span id="page-38-2"></span>**9.2. CHANGING THE DATA CENTER COMPATIBILITY VERSION**

Red Hat Enterprise Virtualization data centers have a compatibility version. The compatibility version indicates the version of Red Hat Enterprise Virtualization that the data center is intended to be compatible with. All clusters in the data center must support the desired compatibility level.

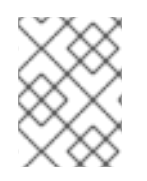

#### **NOTE**

To change the data center compatibility version, you must have first updated all the clusters in your data center to a level that supports your desired compatibility level.

#### **Procedure 9.2. Changing the Data Center Compatibility Version**

- 1. From the Administration Portal, click the **Data Centers** tab.
- 2. Select the data center to change from the list displayed.
- 3. Click **Edit**.
- 4. Change the **Compatibility Version** to the desired value.
- 5. Click **OK** to open the **Change Data Center Compatibility Version** confirmation window.
- 6. Click **OK** to confirm.

You have updated the compatibility version of the data center.

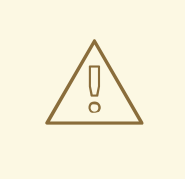

#### **WARNING**

Upgrading the compatibility will also upgrade all of the storage domains belonging to the data center. If you are upgrading the compatibility version from below 3.1 to a higher version, these storage domains will become unusable with versions older than 3.1.

### <span id="page-40-0"></span>**APPENDIX A. UPDATING AN OFFLINE RED HAT ENTERPRISE VIRTUALIZATION MANAGER**

### <span id="page-40-1"></span>**A.1. UPDATING THE LOCAL REPOSITORY FOR AN OFFLINE RED HAT ENTERPRISE VIRTUALIZATION MANAGER INSTALLATION**

If your Red Hat Enterprise Virtualization Manager is hosted on a system that receives packages via FTP from a local repository, you must regularly synchronize the repository to download package updates from the Content Delivery Network, then update or upgrade your Manager system. Updated packages address security issues, fix bugs, and add enhancements.

1. On the system hosting the repository, synchronize the repository to download the most recent version of each available package:

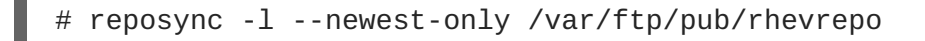

This command may download a large number of packages, and take a long time to complete.

2. Ensure that the repository is available on the Manager system, and then update or upgrade the Manager system. See Section 2.1, "Updating the Red Hat Enterprise [Virtualization](#page-7-1) Manager" for information on updating the Manager between minor versions. See Section 1.1, "Update Overview" for [information](#page-6-1) on upgrading between major versions.

## <span id="page-41-0"></span>**APPENDIX B. REVISION HISTORY**

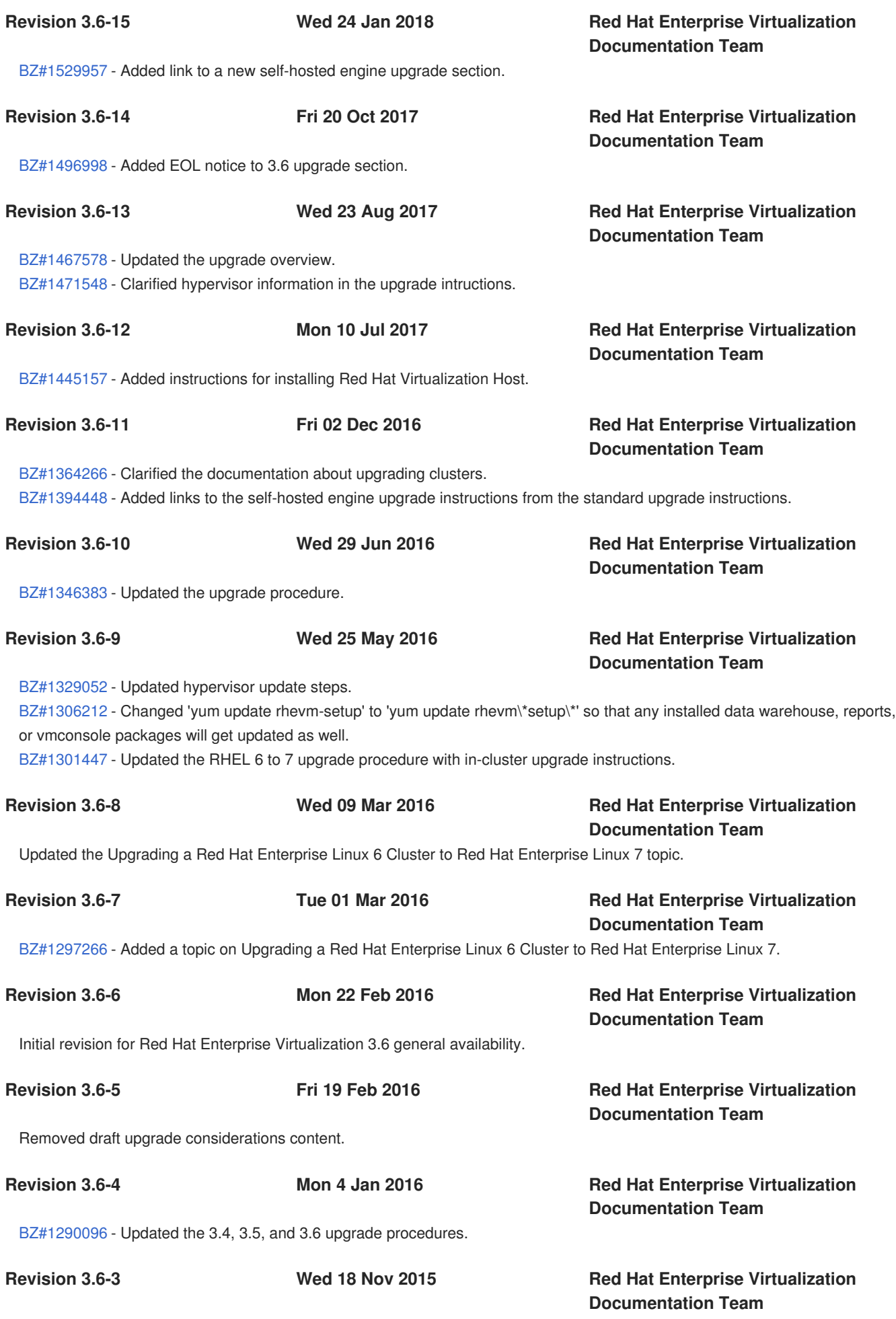

Final revision for Red Hat Enterprise Virtualization 3.6 beta.

[BZ#1219336](https://bugzilla.redhat.com/show_bug.cgi?id=1219336) - Improved the procedure for updating between minor releases. [BZ#1224935](https://bugzilla.redhat.com/show_bug.cgi?id=1224935) - Added a procedure for updating an offline repository.

Initial creation for the Red Hat Enterprise Virtualization 3.6 release.

**Revision 3.6-2 Tues 22 Sep 2015 Red Hat Enterprise Virtualization Documentation Team**

**Revision 3.6-1 Fri 10 Jul 2015 Red Hat Enterprise Virtualization Documentation Team**